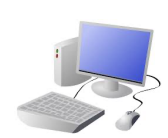

# COMPUTING: CREATING MEDIA- Video Editing

## **KNOWLEDGE ORGANISER**

### **Features of Videos**

Videos present moving images, often accompanied by sound. The following features are commonly found in videos.

### **Recording Videos**

**Important Vocabulary**

Video Audio Recording Storyboard Script Soundtrack Dialogue Capture Zoom AV (Audio Visual) Videographer Zoom Pan Tilt Angle Youtuber Content Camera Lighting Setting Colour Export Split Trim/Clip Soundtrack Titles Timeline Transitions Content Retake Special Effects Title Screen End Credits

**Y5**

#### **Overview Editing Videos** Windows Movie Maker is one example of a video editing tool, but many others **Video Editing** are available. Examples include WeVideo, Nero Video, and Apple iMovie. -You should already know that video means the recording, reproducing and broadcasting of visual In order to edit your video, you images (often accompanied by audio). first need to import it from your device to the computer. -Video is made up of a sequence of images shown You then need to import it into in quick succession, giving the impression of Movie Maker by clicking 'Add movement. **CEAD+** videos and photos.' -Many different devices can be used to record, edit The trim tool allows and playback video and sound. you to move excess -Theme, setting, characters, colour, sound, and video from the dialogue are all important features of video. beginning or the

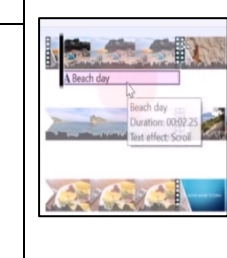

Remember to save your project regularly. You need to save your project as a \*.wmv file so that you can continue to edit it.

> Pan: The camera position is fixed, but moves from side to side.

end.

Plot means the main Themes are the main Common Themes: Dialogue is the name given for the conversations between

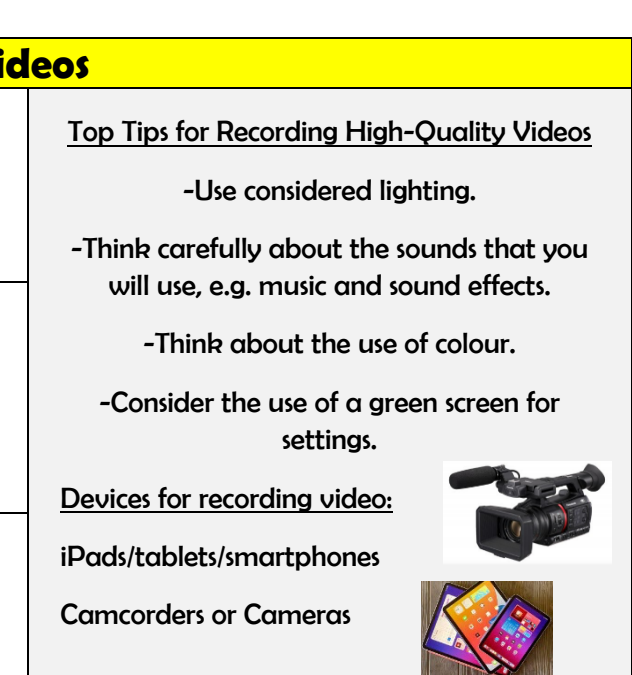

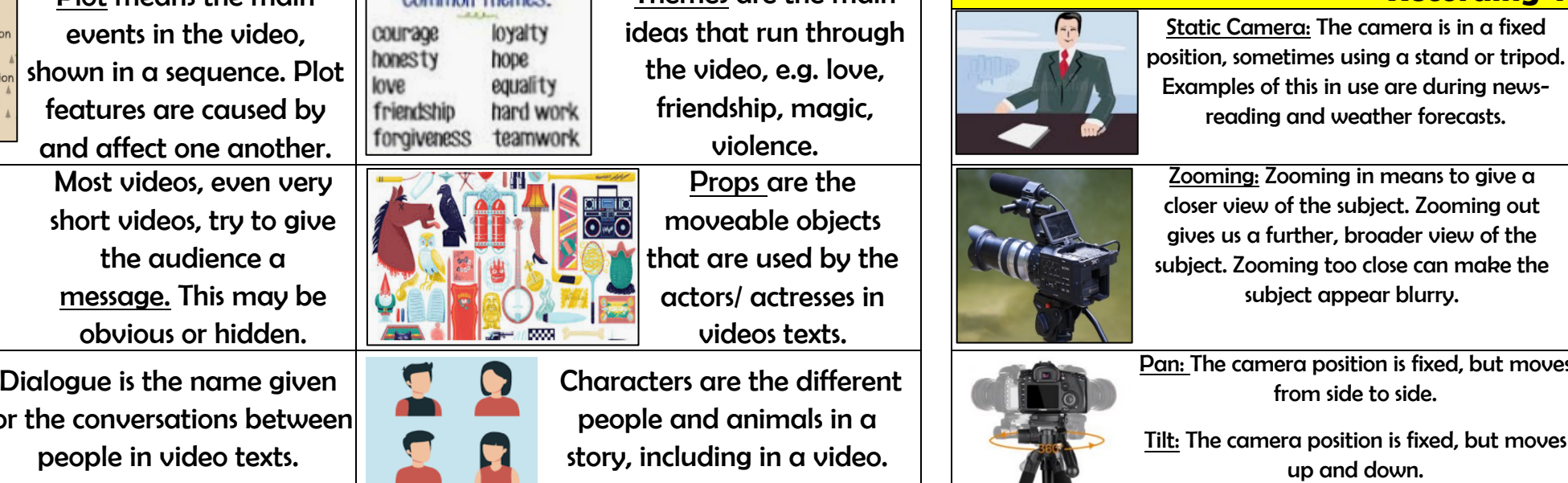

subject appear blurry.

Tilt: The camera position is fixed, but moves up and down.

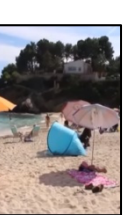

By right-clicking on the video thumbnail, you can choose to 'split' the video into pieces. The different pieces can be moved or deleted.

A number of special effects are available, including using animations and transitions between shots. You can also add text in captions.